# Network Flow Analyzer

Also known as ReporterAnalyzer Using the NAST Tool

Presented by: Stuart Weenig

CAIMGUC Communications
Officer

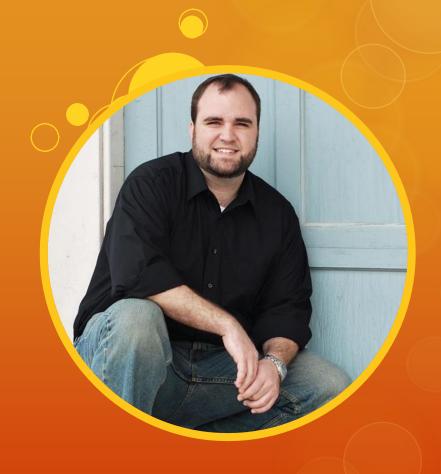

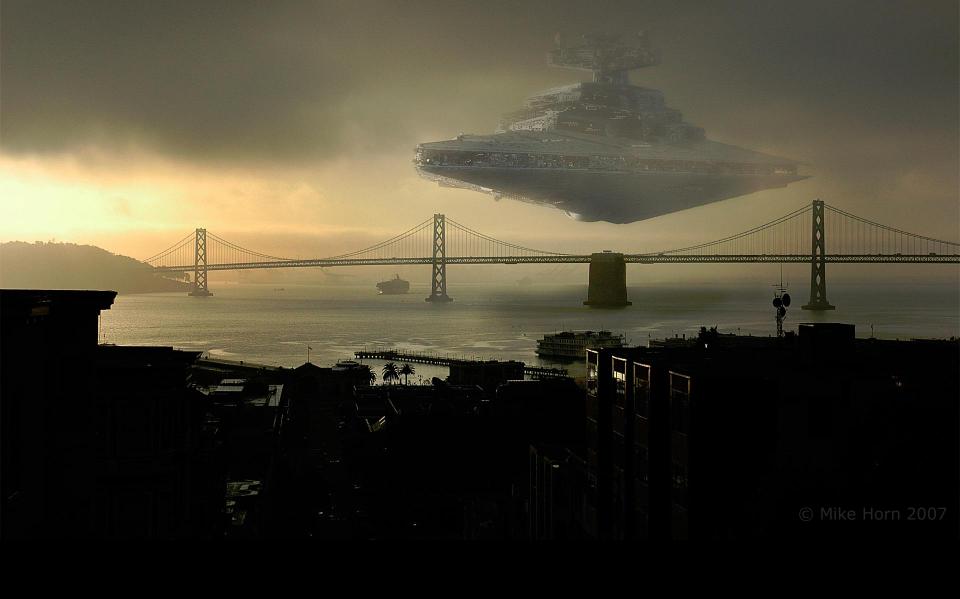

VFA = Network Flow Analysis pka: ReporterAnalyzer (or RA)

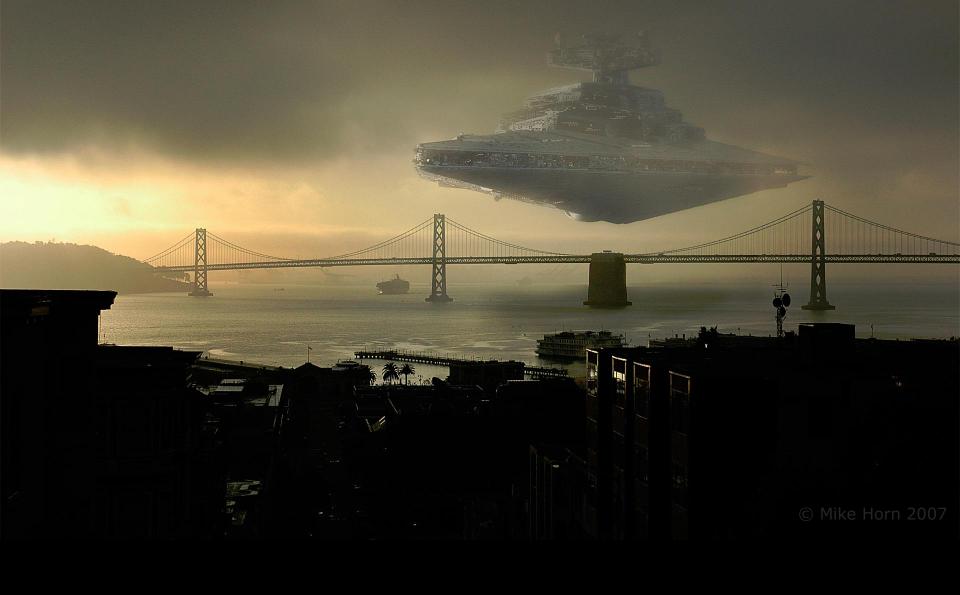

# NAST Tool = NFAParser

#### Manual Method

- Wireshark decode as CFLOW
- Find the v9 template (cflow.template\_id) looking for:
  - O IN\_BYTES or 85 IN\_PERMANENT\_BYTES
  - O PROTOCOL
  - O L4\_SRC\_PORT
  - O IPV4\_SRC\_ADDR
  - O INPUT\_SNMP
  - O L4\_DST\_PORT
  - O IPV4\_DST\_ADDR
  - O OUTPUT\_SNMP
- O https://communities.ca.com/docs/DOC-231149629

## Versions

| NFA Version    | NAST/NFAParser Version |
|----------------|------------------------|
| 9.1.3 & 9.2    | 13                     |
| 9.1.2          | 11                     |
| 9.0.161        | 10                     |
| 9.0.118        | 9                      |
| 8.3 or earlier | 8                      |

### Usage

- Specify N minutes to analyze
- --batch = batch mode, requires N minutes as argument
- Outputs HTML file containing results

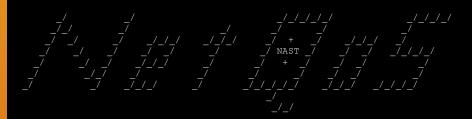

```
Type the number of NFA files (minutes) to process Examples:
--> 1 = 1 minute
--> 10 = 10 minutes
--> 60 = 1 hour
```

--> 666 = 11 hours and 6 minutes
Additional options:[p|t|a|v|e]
--> p = output protocol stats

--> t = output ToS stats

--> t = output 105 stats --> a = output AS stats

--> v = verbose cmd output (doesn't change html
output)

--> e = external mode (not on a Harvester)
Tip: Just hit <Enter> to proceed using the def

Tip: Just hit <Enter> to proceed using the default 5 minutes

Disclaimer - \*FOR TROUBLESHOOTING PURPOSES ONLY\*

Unlike Network Flow Analysis, NAST reports on raw netflow data as seen at the Harvester level.

The data presented in this report WILL NOT match the data in NFA. Please do not compare the two.

NAST v13 - CA Support

Time Span for this report: 2014-08-17 00:02:00 - 2014-08-17 00:12:00

10.00 Minutes | 7066761 Flows | 706676.10 Fpm | 1. Pouters | 17 Total Interfaces

Routers in this report (number of active interfaces):

10.210.160.1 - MRLAX01 (3)

10.251.248.1 - MRNYC01 (4)

10.130.195.1 - MRCHI01 (5)

10.130.196.1 - MRHOU01 (5)

The red list: Routers that may have incomplete flow data (Some or all flows dropped by Harvester due to router reboot):

10.173.254.248 ( 0 flows seen) 10.76.227.1 ( 16 flows seen) 10.253.10.133 ( 72 flows seen) 10.253.11.4 ( 79 flows seen)

10.253.119.3 ( 85 flows seen)

10.210.160.1 - MRLAX01:

Back to Top

Routers sending

flows during the

sample period

Router Throughput: 52.70 GB 702.62 Mbps Router Flows: 359344 Flows 35934 Fpm Router Packets: 44 MPkts 74.2 KPps Ifindex 4 bytes in: 5.23 GB 69.80 Mbps 4126 Fpm 6.8 KPps Ifindex 4 bytes out: 7.76 GB 103.41 Mbps 4511 Fpm 9.7 KPps Ifindex 339 bytes in: 4.67 GB 62.24 Mbps 4782 Fpm 6.9 KPps Ifindex 339 bytes out: 6.32 GB 84.26 Mbps 4479 Fpm 8.0 KPps TenGigabitEthernet1/7 (Ifindex 364) bytes in: 5.65 GB 75.29 Mbps 4212 Fpm 11.0 KPps 0.8 % 8.96 GB 119.49 Mbps 4474 Fpm 11.0 KPps 1.2 % TenGigabitEthernet 1/7 (Ifindex 364) bytes out:

Total Harvester Flow Rate

Number of interfaces detected

Routers that may have problems

Individual router & interface results

Possible v9 related errors

10.251.248.1 - MRNYC01:

Unknown Netflow V9 Flow Set IDs detected - Parser couldn't read as many as 1574 flows due to missing netflow template(s).

Back to Top

Router Throughput: 1.64 MB 21.91 Kbps

Router Flows: 2818 Flows 281 Fpm (1244 V9 flows processed)

Router Packets: 6 KPkts 10.2 Pps

Ifinday 2/13 hytes in: 3 20 KB 43 84 hns 1 Fpm 0.1 Dns

#### The RED List: Possible Causes

- Bad SNMP response
- Bad sysUptime values in flows
- SEQ numbers out of order in flows
- O v9 Template Missing
- Incorrect Netflow format (fields missing)

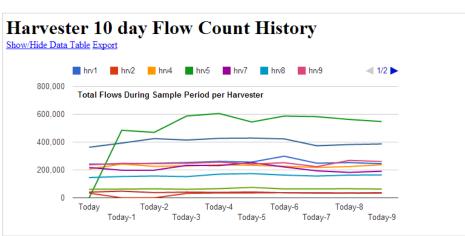

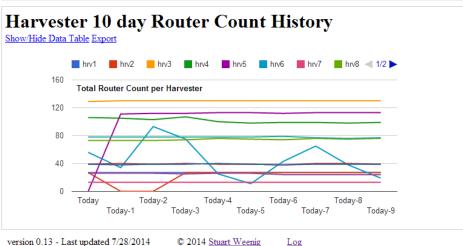

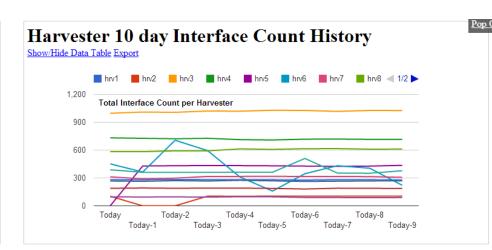

#### Top 5 Discarded Routers View All

| Router        | Flows discarded | Last Reported       |
|---------------|-----------------|---------------------|
| 192.168.1.230 | 2207067         | 2014-08-18 00:02:00 |
| 192.168.1.234 | 1756460         | 2014-08-18 00:02:00 |
| 192.168.1.229 | 1754800         | 2014-08-18 00:02:00 |
| 10.0.7.1      | 1435720         | 2014-08-18 00:02:00 |
| 192.168.1.232 | 900616          | 2014-08-18 00:02:00 |

#### **Top 5 Inactive Routers**View All

| Router          | Last Reported       |
|-----------------|---------------------|
| 192.168.78.10   | 2014-08-18 00:05:00 |
| 192.168.133.252 | 2014-08-18 00:04:00 |
| 10.107.3.1      | 2014-08-18 00:04:00 |
| 172.20.3.1      | 2014-08-18 00:04:00 |
| 192.168.136.252 | 2014-08-18 00:04:00 |

## Resources (maintained by you)

- O How To Enable NetFlow
  - O https://communities.ca.com/docs/DOC-1061
- O NAST Main Document
  - O https://communities.ca.com/docs/DOC-231149079
- O Verifying Netflow manually with Wireshark
  - O https://communities.ca.com/docs/DOC-231149629

## Network Flow Analyzer

Also known as ReporterAnalyzer Using the NAST Tool

Presented by: Stuart Weenig

CAIMGUC Communications
Officer

sweenig@gmail.com
http://stuart.weenig.com

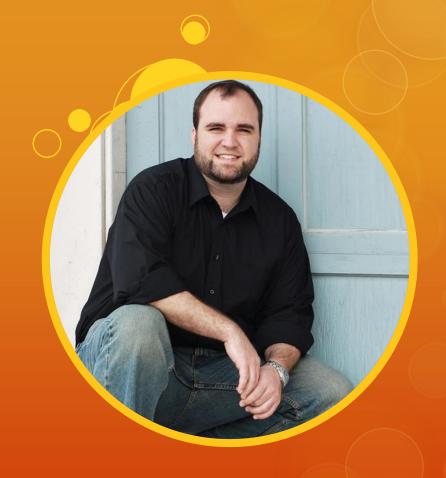